# different locations and computers ... **Back up** your hard disk or any other disk drive on your system quickly and easily ... **Create** a multimedia library ... Store large scanned or downloaded files ... Organize large amou multimedia presentations ... **Use** one disk per account, project, or client ... **Protect** sensitive information ... **Archive** old files and e-mail messages ... Share large files with co-workers, clients, friends, and service bureaus **Keep** financial and business records safe and secure ... **Give** your kids disks for school work and other stuff ... **Save** absolutely anything you don't want to throw away ... **Collect** stuff from on-line services without filling up your hard drive ... **Store** and run all your games ...

# **A tremendous value ...**

Your Zip drive gives you unlimited, high capacity, high performance

storage. It's like having a hard disk upgrade, mobile storage, and a backup drive all in one affordable and easy solution. With your Zip drive you can:

**Expand** your computer storage – 100MB at a time ... **Move** your work to

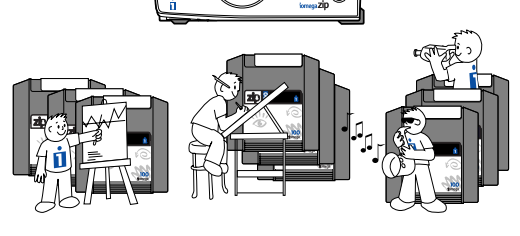

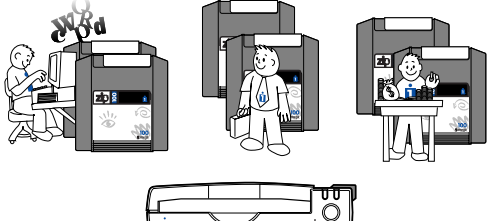

# **Getting the Most out of Your Zip Drive**

**TM**

**dariup** 

**100**

*• Getting the Most out of Your Zip Drive*

**User's Guide**

**parallel port parallel** 

*• How to Use Your Zip Drive • Zip ToolsTM Software / Zip Disks*

*• Troubleshooting*

'ебәшоі

# **Secure Sensitive Files** 7

To keep sensitive or confidential information safe, store it on a Zip disk and use your Zip Tools software to assign a password that must be used in order to read from or write to the disk.

#### **More Ideas …** 8

Check the **Zip Tips** file included with your Zip Tools software for more ideas to help you get the most out of your Zip drive and disks.

*Open up for more information ...*

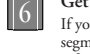

# you can access them quickly. **Get Organized**

**Archive Your Important Records**

If you work on lots of different projects or with many different clients, try segmenting your work onto different disks. You can organize your information by project, client, date, or whatever. Zip disks give you the capacity to get all associated files onto a single disk. Then, switching between projects and customers is as simple as inserting another Zip disk.

Do you need to keep files for a number of years? Archive your valuable files on a Zip disk and store them in a safe place. Whenever you need them,

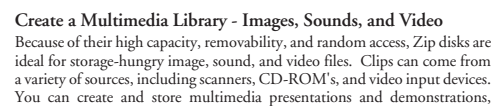

### **Create a Multimedia Library - Images, Sounds, and Video**

including video, that you can replay directly from the Zip disk.

stuff is safe.

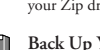

2

3

4

5

**Back Up Your Hard Disk** Your Zip drive makes backups fast and simple. Use the backup software included with your Zip Tools software, or just copy critical files to a Zip disk. Enjoy the peace of mind that comes from knowing your important

Between home and work? To and from clients? Your Zip drive and disks offer complete mobility. Zip disks fit in a shirt pocket; your Zip drive is easy to carry and quick to set up. The Guest program allows you to use your Zip drive temporarily almost anywhere.

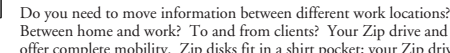

**Move Information**

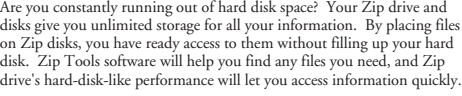

*... continued from inside the guide*

# **Zip transfer speed seems slow. 6**

If your computer has a bi-directional parallel port or an EPP chip set, you may be able to use a faster mode of data transfer which will significantly improve the performance of your Zip drive. To parallel port accelerator. (See "Enhancing Zqix drive Transfer", run the<br>optimize the Zip drive's performance on your computer, run the inside this guide for more information.)

**Expand Your Hard Disk (hard disk upgrade alternative)**

 $\Delta$  **Printer does** not work correctly when consected to the Zip drive, or **you are unable to use your printer and Zip drive at the same time.**

parallel port to your computer as described under the next problem.<br>Port WAC: We the problem-solving independence in Section 7 of the proplem-solving independence of the parallel<br>port. DXrE: 10 Ye problem-solving informati **8**

**Problems with other pass-through devices, Zip drive data transfers, or software dongles that hook to the parallel port.** Your Zip drive is designed to the latest parallel port specifications, order because the set of parallelying and alternational control control control and control control control control control control control control control control control control control control control control control co phe or resolution and person or resolution and the or resolution and the or resolution and construction and construction and construction and construction and construction and construction and construction and construction

### **More Problem Solving Help**

**Ils1atl** 5th to READMER or to MANUAL. The or to HeadI<br>https://www.org/wavious.com/anditional/andition/solving information.<br>http://www.org/wavious.com/anditional/andition/solving information. README file, enter TYPE READMETXT | MORE at the DOS prompt for the Enter key. If you need further assistance, refer to the support<br>the Enter key. If you need further assistance, refer to the support *Zip Installation Guide. Cover of the*  $\angle$ *ip Installation Guide*.

provider for your dongle before connecting it to make sure you have a device that is compatible with the Zip drive.

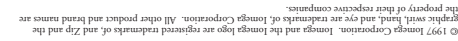

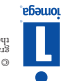

# **How to Use Your Zip Drive**

Use your Zip drive just like any other drive on your system. To access the Zip drive, insert a disk and select the drive letter assigned to the Zip drive in *My Computer* (Windows 95), File Manager (Windows 3.1), or at the DOS prompt. Store and copy files to and from the Zip disk using the same methods you use for other disk drives on your computer system.

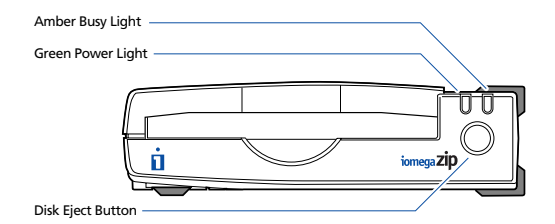

When your Zip drive is not in use, remove the Zip disk from the drive and store it in the protective case. To eject a disk, push the eject button.

*WARNING Do not use ordinary 3.5 inch floppy head cleaning diskettes or data diskettes. They will damage your Zip drive.* M

### **Powering Your Zip Drive and Other Devices**

The Zip drive must have power in order for the printer pass-through feature to work.

On some computers, it is important to power up the computer before or at the same time as devices connected to the parallel port. Iomega strongly recommends connecting the computer, your Zip drive, and your printer to a power strip, and using the switch on the power strip to turn all three devices on and off at the same time. If you do not use a power strip, power on the computer first, then turn on your printer and immediately connect power to the Zip drive. Power must be applied to the Zip drive before your operating system begins to load.

M *Printer Issues If you encounter problems using a printer connected to the Zip drive, refer to the problem solving information under problem #7 on the back cover of this guide, or to the information in Section 7 of the README.TXT file on the "Install" floppy diskette*.

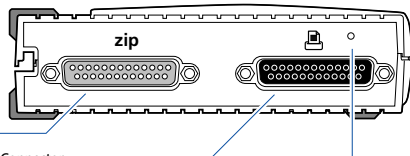

**Zip Data Connector** 

Printer Pass-Through Connector

Emergency Disk Eject (use only when power is disconnected)

#### **Automatic Sleep Mode**

The Zip drive has an automatic sleep mode designed to reduce power consumption and prolong the life of Zip disks. Sleep mode automatically spins down a disk after 15 minutes of inactivity. When the disk is accessed, it automatically spins back up again. You can change the sleep mode time using your Zip Tools software

#### **Disk Eject in Case of Power Loss**

The Zip drive must be powered on for normal disk insertion and removal. If you need to eject a disk during a power failure, disconnect the power supply from the Zip drive and push a straightened paper clip into the emergency disk eject hole on the back of the drive (see illustration above).

*CAUTION Never force a disk into or out of the Zip drive.* M

## **Zip Tools Software**

The Zip "tools" disk contains a complete package of software tools designed to help you take advantage of all the features of your Zip drive. Follow the instructions in the Installation Guide to install the Tools software package needed on your system. **For information on using the software, refer to the help files installed on your hard disk in the Iomega Zip Tools folder.**

### **Zip Tools Disk**

**Your 100MB Zip "tools" disk contains installation files for your Zip Tools software. Avoid deleting the installation files for your system in case you need to reinstall your software.**

### **Guest™**

The Guest program is a portable driver that lets you easily move your Zip drive from one computer to another (Windows 95 or Windows/ DOS systems). When you run Guest, you can use your Zip drive without having to permanently install the driver or Zip Tools software.

The Guest program can be loaded from the **Install** diskette. For instructions on using Guest, refer to the GUESTHLP.TXT file on the Install diskette or to Guest Help which is installed in the Zip Tools group.

### **Enhancing Zip Drive Transfer Speed**

Your Zip Tools software package includes a parallel port accelerator that can automatically set up your system to use the fastest transfer mode for the Zip drive that is supported by your computer's parallel port. To use the accelerator, first install your Zip drive according to the instructions in the Installation

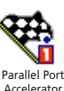

Guide, then double click on the Parallel Port Accelerator icon that is installed with your Iomega Tools software. (If you are installing the Zip drive on a DOS-only system, refer to the README.TXT file on the **Install** floppy diskette for instructions).

For additional information about your Zip drive's data transfer speed, refer to Zip Tools Help in your Iomega Zip Tools Windows group or to the README.TXT file on the **Install** floppy diskette.

# **Zip Disks**

Additional disks for your Zip drive are available preformatted for Windows/DOS.

# **Read/Write Protecting Zip Disks**

Your Zip Tools software includes a special read/write protect feature that allows you to:

- Write Protect a disk through software instead of with a mechanical write protect switch.
- Write Protect a disk and assign a password that must be used to remove the write protect.
- Read Protect a disk so that it cannot be read from, or written to, unless the user enters the password you assign.
- For information on using read/write protect, refer to Zip Tools Help.

### **Troubleshooting**

If you encounter a problem while installing or using your Zip drive, check this section for help.

*CAUTION To prevent damage to computer equipment, turn off electrical power before connecting or disconnecting any cables.* 

- **Green power light does not come on, or Zip disk cannot be inserted.** Make sure you are using an Iomega Zip power supply and that it is connected to the Zip drive as shown in the installation guide. Make sure the power supply is plugged into a working power outlet. **1**
- **Computer does not start up properly after the Zip drive is installed.** (a) Turn off your computer and disconnect power from the Zip drive. Turn on the computer first, then immediately connect the Zip power (or use a power strip to turn on both at the same time). **2**

(b) Disconnect the Zip drive from the computer and restart. Refer to MANUAL.EXE on the **Install** floppy diskette for additional problem solving information

**The Zip drive is not assigned a drive letter, or the Iomega software cannot find the Zip drive. 3**

(a) Turn off your computer and disconnect power from the Zip drive. Turn on the computer first, then immediately connect the Zip power (or use a power strip to turn on both at the same time). Make sure the green power light on the front of the Zip drive is ON.

(b) Make sure you are using the data cable that came with the drive.

(c) Make sure the data cable for the Zip drive is connected as shown in the installation guide, and that the cable connections are straight and secure. Tighten all connector screws firmly and evenly, both on the connection to the Zip drive and to the computer.

(d) Make sure the Zip drive is connected to a parallel port (printer port) connection on the computer. This model of the Zip drive will not work if it is connected to a serial port or to a SCSI connection.

### (e) Reinstall your Zip Tools software.

(f) If the computer still doesn't recognize the Zip drive, the parallel port on the computer may not be compatible with the Zip drive. (This happens very rarely.) Try installing the Zip drive on a different computer. If a different computer recognizes the Zip drive, the problem could be an incompatible parallel port. To solve this<br>problem, you need to add a new parallel port to your computer (see<br>the information under problem #8). If neither computer recognizes<br>the Zip drive, refer to the the *Zip Installation Guide.*

#### **Data transfer problems or drive operation is erratic. 4**

(a) Make sure the Zip data cable is correctly and completely connected to both the Zip drive and the computer. <u>Tighten</u> all connector screws<br>firmly and evenly, both on the connection to the Zip drive and to the computer.

(b) There may be a problem with the parallel port I/O card in your computer. Refer to the problem solving information under problem #8 on the back cover of this guide.

**Computer hangs on reboot or does not operate correctly.** Turn off your computer and disconnect power from the Zip drive. Turn on the computer first, then immediately connect the Zip power (or use a power strip to turn on both at the same time). **5**